Conexiones inalámbricas

Guía del usuario

© Copyright 2006 Hewlett-Packard Development Company, L.P.

Microsoft y Windows son marcas comerciales registradas de Microsoft Corporation en los Estados Unidos. Bluetooth es una marca comercial de su propietario utilizada por Hewlett-Packard Company bajo licencia.

La información contenida en el presente documento está sujeta a cambios sin previo aviso. Las únicas garantías para los productos y servicios de HP están estipuladas en las declaraciones expresas de garantía que acompañan a dichos productos y servicios. La información contenida en este documento no debe interpretarse como una garantía adicional. HP no se responsabilizará por errores técnicos o de edición ni por omisiones contenidas en el presente documento.

Tercera edición: julio de 2006

Primera edición: marzo de 2006

Número de referencia del documento: 406817-E53

## **Tabla de contenidos**

#### **[1 Dispositivos inalámbricos integrados](#page-4-0)**

#### **[2 Controles inalámbricos](#page-6-0)**

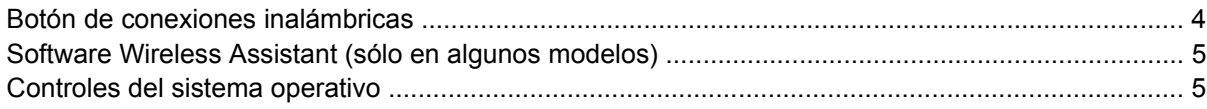

### **[3 Dispositivos inalámbricos Bluetooth® \(sólo en algunos modelos\)](#page-10-0)**

#### **[4 Dispositivos WLAN \(sólo en algunos modelos\)](#page-12-0)**

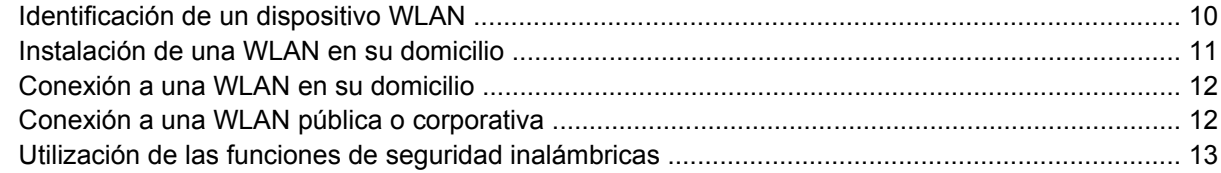

### **[5 Dispositivos WWAN \(sólo en algunos modelos\)](#page-18-0)**

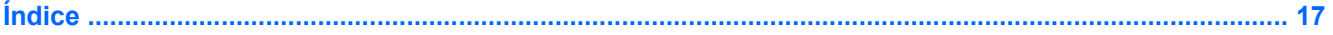

# <span id="page-4-0"></span>**1 Dispositivos inalámbricos integrados**

La tecnología inalámbrica transforma un equipo en móvil transfiriendo información a través de ondas de radio en lugar de cables. El equipo puede estar equipado con uno o más de los siguientes dispositivos inalámbricos integrados:

- Dispositivo Bluetooth®: Crea una red de área personal (PAN) para conectarse a otros dispositivos compatibles con Bluetooth, como por ejemplo, equipos, teléfonos, impresoras, set de auriculares y micrófono, altavoces y cámaras. En una PAN, cada dispositivo se comunica en forma directa con otros dispositivos y éstos deben estar relativamente cerca (en general a unos 10 m de distancia).
- Dispositivo de red de área local inalámbrica (WLAN): Conecta el equipo a redes de área local inalámbricas (generalmente denominadas redes inalámbricas, LAN inalámbricas o WLAN) de empresas, domicilios y lugares públicos como aeropuertos, restaurantes, cafeterías, hoteles o universidades. En una WLAN, cada dispositivo inalámbrico móvil se comunica con un punto de acceso inalámbrico que puede encontrarse a una distancia de varias decenas de metros.
- Dispositivo de red de área local amplia (WWAN): Brinda acceso a la información en cualquier momento y lugar donde exista cobertura móvil (datos). En una WWAN, cada dispositivo móvil se comunica con una estación base de un portador público. Los portadores públicos instalan redes de estaciones base (similares a las torres de telefonía móvil) en grandes áreas geográficas, ofreciendo cobertura efectiva en varios estados, regiones o incluso países.

Para obtener más información sobre tecnología inalámbrica, vaya a [http://www.hp.com/go/techcenter/](http://www.hp.com/go/techcenter/wireless) [wireless](http://www.hp.com/go/techcenter/wireless).

# <span id="page-6-0"></span>**2 Controles inalámbricos**

Puede controlar los dispositivos inalámbricos de su equipo con uno de estos tres métodos:

- Botón de conexiones inalámbricas o interruptor de conexiones inalámbricas (denominado botón de conexiones inalámbricas).
- **•** Software Wireless Assistant (sólo en algunos modelos).
- Controles del sistema operativo (utilidad de configuración).

## <span id="page-7-0"></span>**Botón de conexiones inalámbricas**

El equipo posee un botón de conexiones inalámbricas, uno o más dispositivos inalámbricos y uno o dos indicadores luminosos de conexiones inalámbricas, dependiendo del modelo. Todos los dispositivos inalámbricos del equipo vienen activados de fábrica, de manera que el indicador luminoso de conexiones inalámbricas se enciende (en azul) cuando se inicia el equipo.

El indicador luminoso de conexiones inalámbricas indica el estado *general* de la energía de sus dispositivos inalámbricos, no el estado de cada dispositivo en forma individual. Si este indicador luminoso está azul, al menos un dispositivo inalámbrico está encendido. Si este indicador luminoso está apagado, *todos*los dispositivos inalámbricos están apagados.

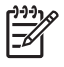

**Nota** En algunos modelos, el indicador luminoso de dispositivos inalámbricos está de color ámbar cuando todos los dispositivos inalámbricos están apagados.

Como los dispositivos inalámbricos vienen activados de fábrica, puede usar el botón de conexiones inalámbricas para encender o apagar los dispositivos inalámbricos simultáneamente. Los dispositivos inalámbricos pueden ser controlados individualmente a través del software Wireless Assistant (sólo en algunos modelos) o a través de la utilidad de configuración.

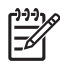

**Nota** Si los dispositivos inalámbricos están *desactivados*, el botón de conexiones inalámbricas no funcionará hasta que vuelva a activar los dispositivos.

## <span id="page-8-0"></span>**Software Wireless Assistant (sólo en algunos modelos)**

Cuando un dispositivo inalámbrico está activado, puede encenderse o apagarse a través del software Wireless Assistant. Sin embargo, una vez desactivado un dispositivo inalámbrico, debe activarse antes para poder encenderlo o apagarlo a través del Wireless Assistant.

౹⋽

**Nota** La activación o encendido de un dispositivo inalámbrico no conecta automáticamente el equipo a una red o a un dispositivo compatible con Bluetooth.

Para ver el estado de los dispositivos inalámbricos, coloque el cursor sobre el icono del Wireless

Assistant  $\binom{r}{i}$  en el área de notificación, en el extremo derecho de la barra de tareas, o abra el Wireless Assistant haciendo doble clic con el mouse en el icono correspondiente en el área de notificación.

Para obtener más información acerca del Wireless Assistant:

- **1.** Abra el Wireless Assistant haciendo doble clic en el icono en el área de notificación.
- **2.** Haga clic en el botón **Ayuda**.

**Nota** No es posible utilizar el Wireless Assistant para controlar los dispositivos inalámbricos si se han desactivado en la utilidad de configuración. Para obtener más información, consulte la ayuda en línea del Wireless Assistant.

### **Controles del sistema operativo**

Algunos sistemas operativos y administradores de cliente también ofrecen una manera de administrar dispositivos inalámbricos integrados y la conexión inalámbrica. Para obtener más información, consulte la documentación del sistema operativo o del administrador de cliente.

# <span id="page-10-0"></span>**3 Dispositivos inalámbricos Bluetooth® (sólo en algunos modelos)**

Un dispositivo Bluetooth® proporciona comunicaciones inalámbricas de corto alcance que sustituyen las conexiones físicas por cable que tradicionalmente enlazan los dispositivos electrónicos, como por ejemplo:

- Puntos de acceso de red
- Equipos (de escritorio, PC portátiles y PDA)
- Teléfonos (móviles, inalámbricos y teléfonos inteligentes)
- Dispositivos de imagen (impresora, cámara)
- Dispositivos de audio (set de auriculares y micrófono, altavoces)

Los dispositivos Bluetooth® ofrecen recursos par a par que le permiten configurar una red de área personal (PAN) de dispositivos Bluetooth®. En el software Bluetooth® para Windows, los dispositivos se representan mediante iconos gráficos que se asemejan a los recursos físicos de los dispositivos. Estos iconos reconocibles facilitan la distinción entre dispositivos Bluetooth® y otras clases de dispositivos.

Para obtener más información sobre la configuración y el uso de dispositivos Bluetooth®, consulte la guía *Pasos iniciales de Bluetooth® para Windows* que se entrega con el equipo.

# <span id="page-12-0"></span>**4 Dispositivos WLAN (sólo en algunos modelos)**

Un dispositivo WLAN permite acceder a una red de área local inalámbrica (WLAN), que está integrada por otros equipos y accesorios enlazados mediante un enrutador inalámbrico o un punto de acceso inalámbrico.

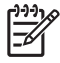

**Nota** Los términos punto de acceso inalámbrico y enrutador inalámbrico suelen utilizarse indistintamente.

- Las WLAN de gran porte, como una WLAN corporativa o una WLAN pública, suelen utilizar puntos de acceso inalámbricos capaces de administrar un gran número de equipos y accesorios y de separar las funciones de red cruciales.
- Las WLAN particulares o de pequeñas empresas suelen utilizar un enrutador inalámbrico, que permite que diversos equipos inalámbricos y no inalámbricos compartan una conexión a Internet, una impresora y archivos sin componentes de hardware o software adicionales.

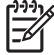

**Nota** Para utilizar el dispositivo WLAN en su equipo, debe conectarse a una infraestructura WLAN (proporcionada a través de un prestador de servicios o una red pública o corporativa).

Los equipos con dispositivos WLAN pueden permitir uno o más de los tres estándares industriales IEEE de capa física:

- 802.11b, el primer estándar más conocido, admite velocidades de datos de hasta 11 Mbps y funciona a una frecuencia de 2,4 GHz.
- 802,11g alcanza velocidades de datos de hasta 54 Mbps y funciona con una frecuencia de 2,4 GHz. Un dispositivo de WLAN 802.11g es compatible con versiones anteriores de dispositivos 802.11b, de modo que pueden coexistir en la misma red.
- 802.11a alcanza velocidades de datos de hasta 54 Mbps y funciona con una frecuencia de 5 GHz.

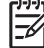

**Nota** 802.11a no es compatible con 802.11b ni con 802.11g.

### <span id="page-13-0"></span>**Identificación de un dispositivo WLAN**

Para configurar su red inalámbrica, identifique que el dispositivo WLAN integrado esté instalado en su equipo:

- **1.** Seleccione **Inicio > Mi PC**.
- **2.** Haga clic con el botón derecho del mouse en la ventana Mi PC.
- **3.** Seleccione **Propiedades >** ficha **Hardware > Administrador de dispositivos > Adaptadores de red**.
- **4.** Identifique el dispositivo WLAN en la lista. Un dispositivo WLAN se distingue en la lista por el término *inalámbrico*, *LAN inalámbrica*, *WLAN* u *802.11*.

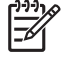

**Nota** Si no se muestra ningún dispositivo WLAN en la lista, el equipo no tiene ningún dispositivo WLAN integrado o el controlador del dispositivo WLAN no está instalado correctamente.

## <span id="page-14-0"></span>**Instalación de una WLAN en su domicilio**

Microsoft® Windows® XP admite una WLAN con el recurso de conexión de red inalámbrica. Además, sólo en algunos modelos, el Wireless Assistant ofrece un enlace a la utilidad de configuración de red inalámbrica doméstica para ayudarlo a configurar una red inalámbrica.

Para instalar una WLAN y conectarla a Internet desde su domicilio, necesita el equipo que se describe a continuación:

- Un módem de banda ancha (DSL o cable) **(1)** y un servicio de Internet de alta velocidad contratado a un proveedor de servicios de Internet (ISP).
- Un enrutador inalámbrico (se adquiere por separado) **(2)**.
- El equipo inalámbrico **(3)**.

En la ilustración siguiente se muestra un ejemplo de una instalación de red inalámbrica conectada a Internet.

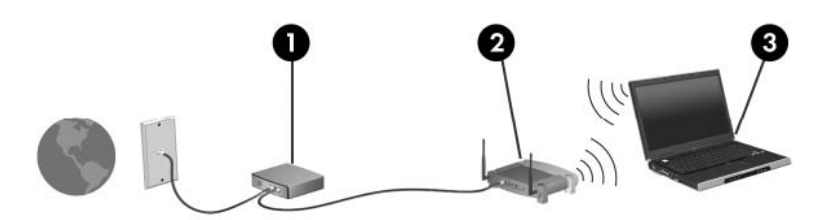

A medida que la red crezca, podrán conectarse equipos inalámbricos y no inalámbricos a ésta para acceder a Internet.

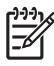

**Nota** Si necesita más ayuda para configurar una WLAN en su domicilio, póngase en contacto con el fabricante del enrutador o con su proveedor de servicios de Internet (ISP).

## <span id="page-15-0"></span>**Conexión a una WLAN en su domicilio**

Antes de usar una WLAN, cada equipo debe conectarse a ella. Para conectarse a una WLAN:

Compruebe que el dispositivo WLAN esté encendido. Si está encendido, se encenderá el indicador luminoso de conexiones inalámbricas. Si este indicador luminoso está apagado, encienda el dispositivo inalámbrico.

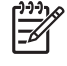

**Nota** En algunos modelos, el indicador luminoso de dispositivos inalámbricos está de color ámbar cuando todos los dispositivos inalámbricos están apagados.

- Compruebe que el enrutador esté instalado y configurado correctamente. Para obtener instrucciones al respecto, consulte la documentación del enrutador o llame al fabricante del enrutador para obtener ayuda.
- Utilice el recurso de conexión a red inalámbrica de Microsoft Windows XP para conectar el equipo a la WLAN.

**Nota** El radio de acción (la distancia que recorren sus señales inalámbricas) depende de la implementación de la WLAN, del fabricante del enrutador y de las interferencias de paredes y otros dispositivos electrónicos.

Para obtener más información sobre cómo utilizar una WLAN:

- Consulte la información de su proveedor de servicios de Internet (ISP) y la documentación incluida con su enrutador inalámbrico y otros equipos de red inalámbrica local (WLAN).
- Consulte la información y los enlaces a sitios Web que se proporcionan en el Centro de ayuda y soporte técnico.
- Consulte [http://www.hp.com/go/techcenter/wireless.](http://www.hp.com/go/techcenter/wireless)

### **Conexión a una WLAN pública o corporativa**

Póngase en contacto con su proveedor de servicios de Internet (ISP) o busque en la Web una lista de las WLAN públicas cercanas a su ubicación. Algunos de los sitios Web que ofrecen listas de WLAN públicas son los de Cisco Internet Mobile Office Wireless Locations, Hotspotlist y Geektools. Consulte en cada ubicación de WLAN pública el coste y los requerimientos de la conexión.

Para obtener información sobre cómo conectar el equipo a la WLAN de una empresa, póngase en contacto con el administrador de la red o con el departamento de TI.

### <span id="page-16-0"></span>**Utilización de las funciones de seguridad inalámbricas**

Cuando configure una WLAN de su domicilio o acceda a una WLAN pública, active siempre los recursos de seguridad para proteger su red de un acceso no autorizado. Los niveles de seguridad más habituales son Acceso protegido Wi-Fi (WPA) y Privacidad equivalente por cable (WEP).

Cuando configure una red, debe usar una o más de las siguientes medidas de seguridad:

- Active el cifrado de seguridad WPA-Personal o WEP en el enrutador.
- Cambie el nombre de red predeterminado (SSID) y la contraseña.
- Utilice un firewall.
- Configure la seguridad en el explorador Web.

Para obtener más información sobre la seguridad de la WLAN, consulte el sitio Web de HP en <http://www.hp.com/go/wireless> (sólo en inglés).

# <span id="page-18-0"></span>**5 Dispositivos WWAN (sólo en algunos modelos)**

Los dispositivos WWAN permiten que su equipo acceda a Internet desde más lugares y en áreas más amplias que las WLAN. El uso de un dispositivo WWAN requiere un prestador de servicios de red que, en la mayor parte de los casos, será un operador de red de telefonía móvil. La cobertura para WWAN es similar a la cobertura de voz de telefonía móvil.

Cuando se utiliza con un plan de servicios de datos de un prestador de servicios, una WWAN le brinda la libertad de estar conectado a Internet, enviar mensajes de correo electrónico o conectarse a su red corporativa, ya sea que esté en movimiento, al otro lado de la ciudad o del país.

Para obtener más información sobre la configuración y el uso de dispositivos WWAN, consulte [http://www.hp.com/go/broadbandwireless.](http://www.hp.com/go/broadbandwireless)

# <span id="page-20-0"></span>**Índice**

#### **B**

botón de conexiones inalámbricas [3](#page-6-0)

#### **C**

conexión a WLAN corporativa [12](#page-15-0) conexión a WLAN pública [12](#page-15-0) configuración de conexión a Internet [11](#page-14-0) configuración de WLAN doméstica [11](#page-14-0) controles inalámbricos botón [3](#page-6-0) indicador luminoso [3](#page-6-0)

#### **D**

dispositivo Bluetooth [7](#page-10-0) dispositivo inalámbrico red inalámbrica [1](#page-4-0)

### **I**

indicador luminoso de conexiones inalámbricas [3](#page-6-0)

#### **R**

red inalámbrica descripción [1](#page-4-0) red inalámbrica (WLAN) conexión a WLAN corporativa [12](#page-15-0) conexión a WLAN pública [12](#page-15-0) conexión en su domicilio [12](#page-15-0) equipo necesario [11](#page-14-0) radio de acción [12](#page-15-0) seguridad [13](#page-16-0)

#### **S**

seguridad conexiones inalámbricas [13](#page-16-0) **W**

WLAN [9](#page-12-0) *Consulte también* red inalámbrica WWAN [15](#page-18-0) *Consulte también* red inalámbrica

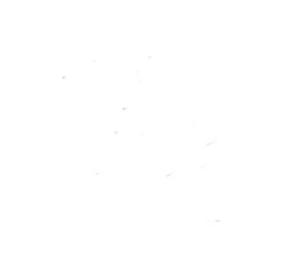